# Phonetic Search (Extension)(EN)

The **Phonetic search** is an App for Microsoft Dynamics 365 Business Central for indexing of words by their pronunciation. It is used to find contacts names with similar pronounciation.

## Setup

Navigate to [Contact List]. Click on [Process]->[Filter by Phonetic]; if it's not set up, a dialog appears and brings you to the [Phonetic Search Setup]. Activate the phonetic search by enableing field [Use Phonetic Search for Contact]. When you exit the setup, the chosen algorithm is used to instantly generate the phonetic indices in the contact table. Don't worry, you'll get prompted before this step. If you want to manually start index generation, you can do by clicking the [Initialize Phonetic] action.

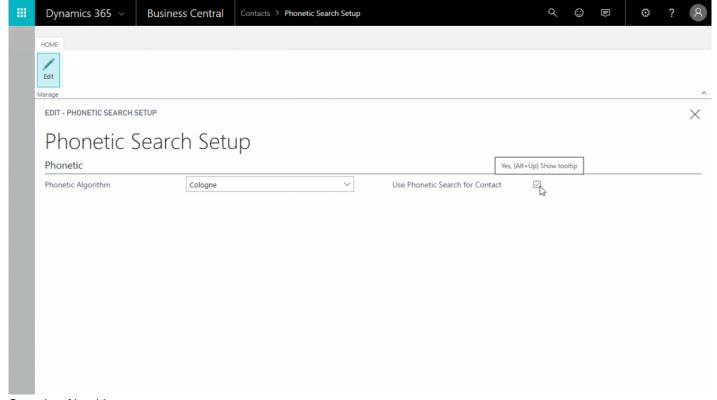

### Soundex Algorithm

Soundex is a phonetic algorithm for indexing names by sound, as pronounced in English. Caution, this algorithm does not support partly phonetic searches.

#### Double Metaphone

The Double Metaphone phonetic encoding algorithm is the second generation of this algorithm. Caution, this algorithm does not support partly phonetic searches.

#### Kölner Phonetik

Cologne phonetics (also Kölner Phonetik, Cologne process) is a phonetic algorithm which assigns to words a sequence of digits, the phonetic code. The Cologne phonetics is related to the well known Soundex phonetic algorithm but is optimized to match the German language. This algorithm supports a partly phonetic search in names.

# **Functionality**

You can access the Phonetic Search by clicking [Process]->[Filter by Phonetic] in the contact list page.

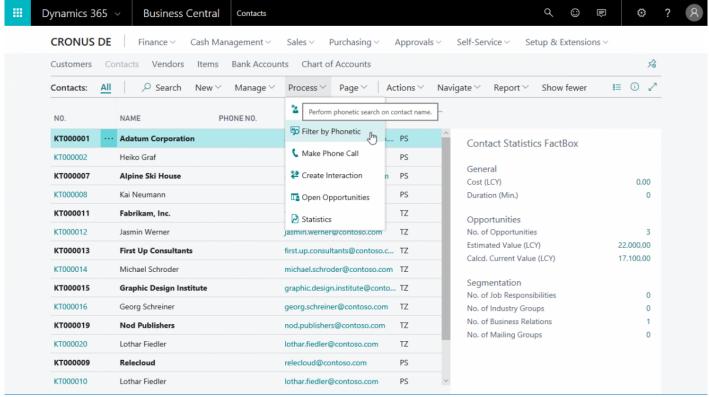

Enter your search text in the opening window. Feel free to combine post code and phonetic text. According to the algorithm Microsoft Dynamics 365 Business Central tries to filter for phonetic similarities in the contact names.

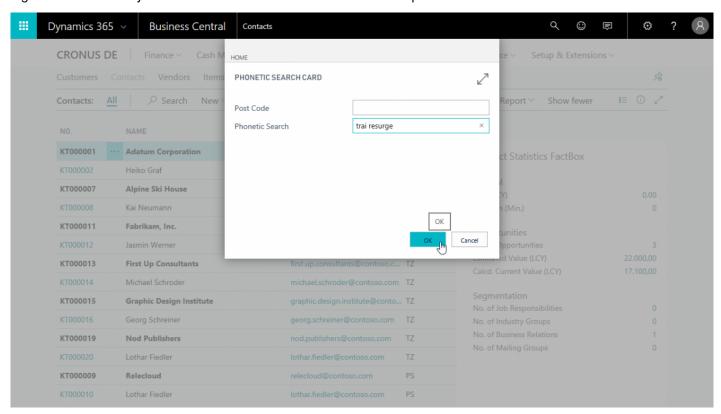

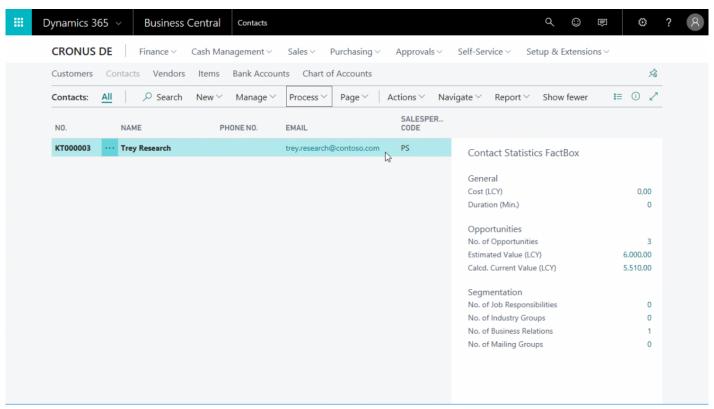

Remove the phonetic filter by *clearing* it from the phonetic code column or by simply filtering an empty text.

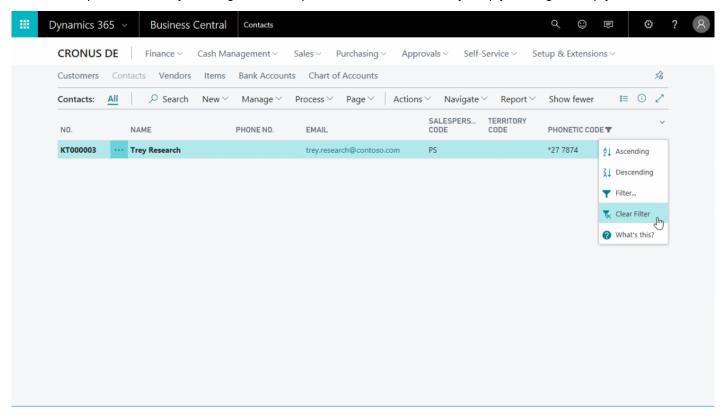